# Mini-Curso de LATEX I SEMANA DA MATEMATICA DA UTFPR - TOLEDO ´

#### Marcello Antonio Alves Talarico

UTFPR

2013

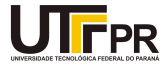

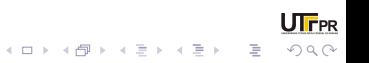

- O TFX é um programa de computador, desenvolvido por Donald E. Knuth  $\approx$  1977 até 1986.
- LATEX é um conjunto de pacotes que auxiliam na criação de documentos profissionais. O LATEX foi desenvolvido na década de 80, por Leslie Lamport.
- WYSIWYG vs. LATFX.

WYSIWYG é o acrônimo da expressão em inglês "What You See Is What You Get",

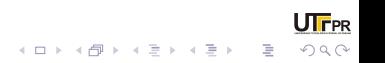

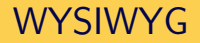

# Não iremos falar do WYSIWYG...

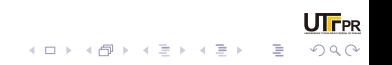

- Formatação simples e de forma rápida;
- Possibilidade criação de estilos de documentos para serem utilizados diversas vezes;
- Facilidade com reformatação.
- O arquivo fonte permite um padrão para trabalhos em série;
- Podemos utilizar em conjunto com softwares científicos, como o Maple e Matlab.
- O TFX, a máquina de composição de LATFX, é altamente portável e grátis. Por isso, o sistema funciona praticamente em qualquer plataforma computacional.

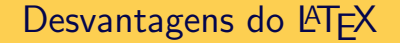

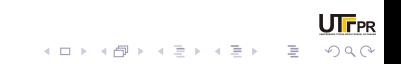

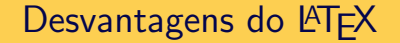

# Não há!

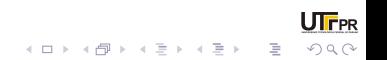

# Desvantagens do LATFX

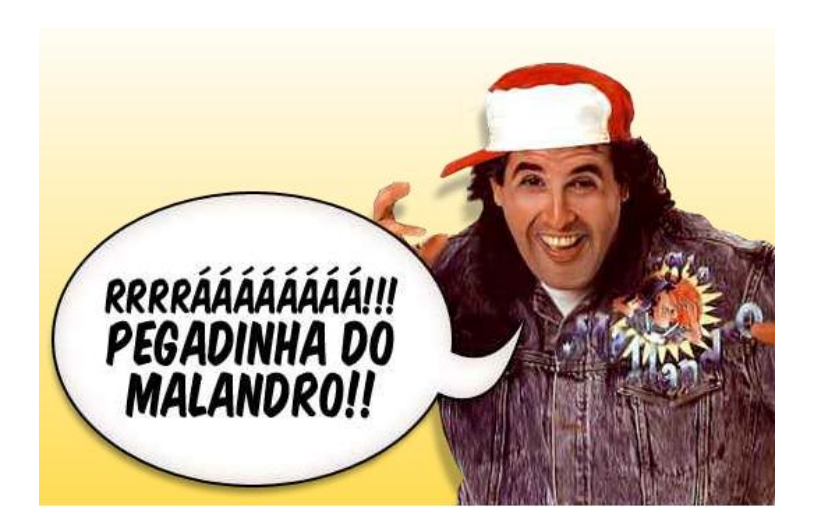

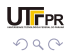

メロトメ 倒 トメ きょメ きょ

# Vantagens do  $\cancel{\text{FTF}}$

- Se bem pode-se ajustar alguns parˆametros de design de documento predefinidos, a criação de um design inteiro é difícil e leva tempo.
- A aprendizagem é mais difícil que em programas WYSIWYG, pois embora a estrutura lógica do documento seja intuitiva, os comandos do LaTeX, obviamente, não o são. Tornando mais ágil a edição para documentos complexos e mais comuns no ambiente acadêmico como artigos, monografias, porém um tanto complicado para documentos mais simples e ricos em detalhes gráficos como um simples convite para uma festa.

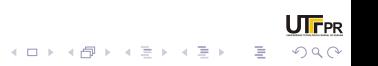

# Por onde começar?

#### Figura: Pelo começo é claro!

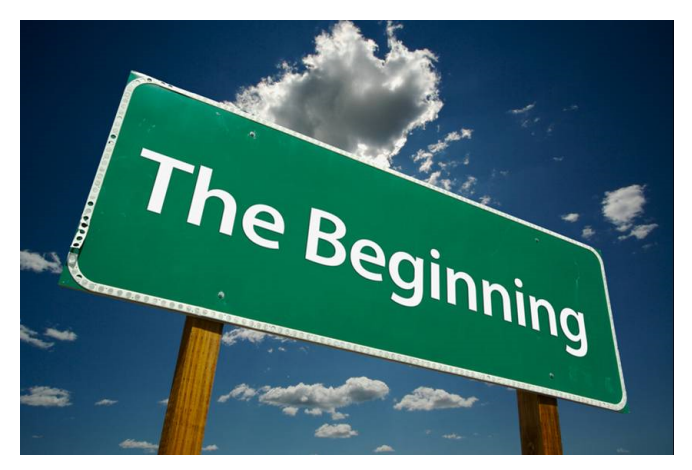

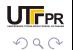

イロト イ押ト イヨト イ

 $\geq$   $\rightarrow$ 

O MikTeX é uma distribuição gratuita do TeX/LaTeX para Microsoft Windows, desenvolvida por um cara chamado Christian Schenk. É no MikTeX que se encontra a linguagem e os pacotes necessários para SrodarŤ o La-TeX. Desse modo, o primeiro passo que devemos fazer é:

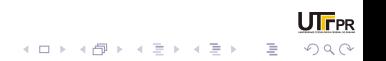

# Instalando uma distribuição

Passo 1: Distribuição Baixar o MikTeX (é preciso estar conectado à internet); Instalar o MikTeX. Como fazer isso?

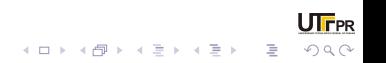

O artigo intitulado Como Instalar o MikTeX 2.9 apresenta todos os passos necessários para baixar e instalar o MikTeX no seu Windows (XP/Vista/7). A notícia boa é que o download do MikTeX é gratuito, mesmo se você escolher baixar o pacote completo.

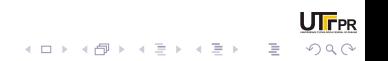

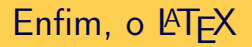

Mas antes alguns pontos pertinentes...

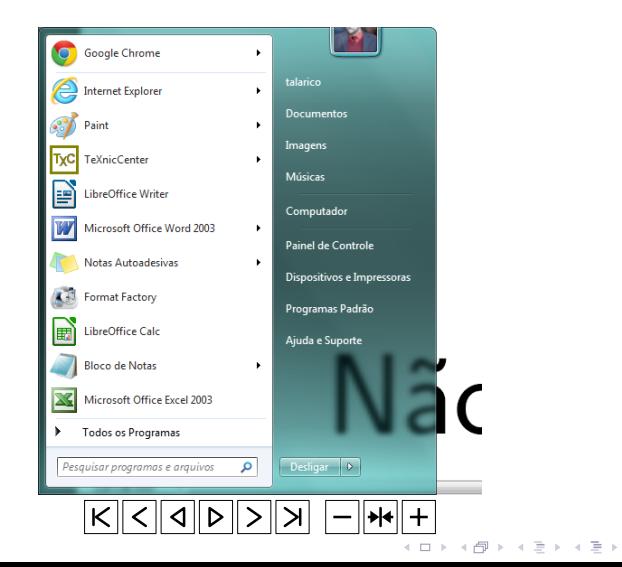

**UTFPR** 

 $2990$ 

Þ

#### Escrevam edit

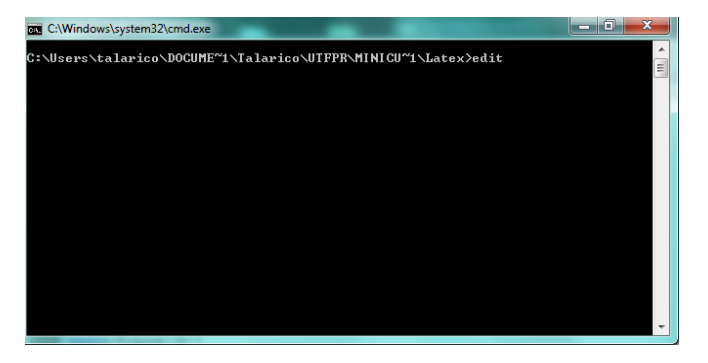

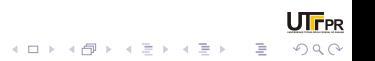

#### copiem o texto abaixo:

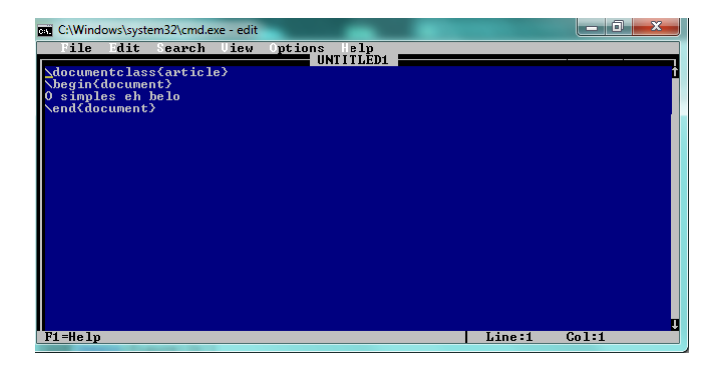

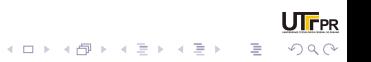

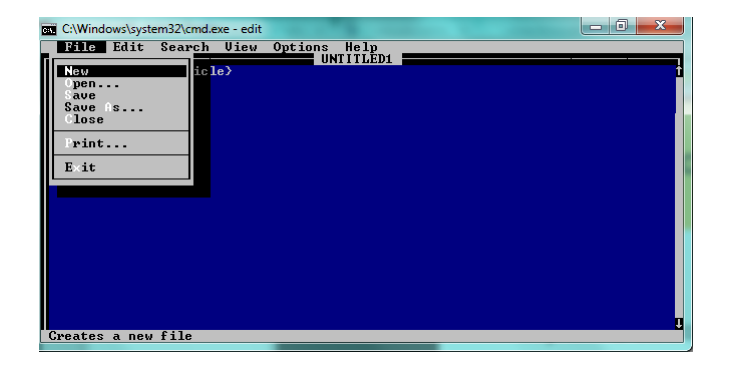

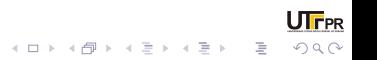

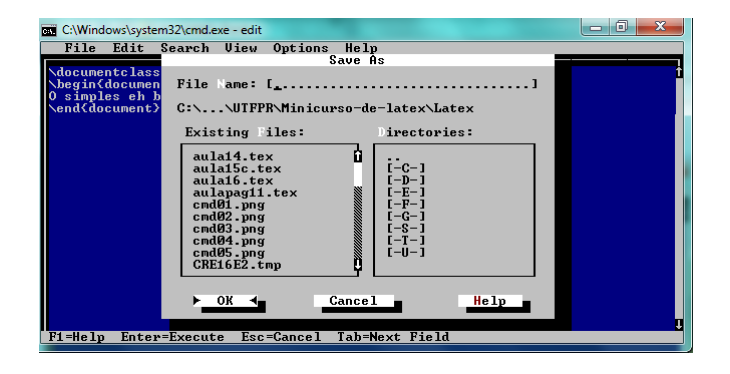

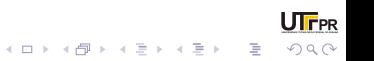

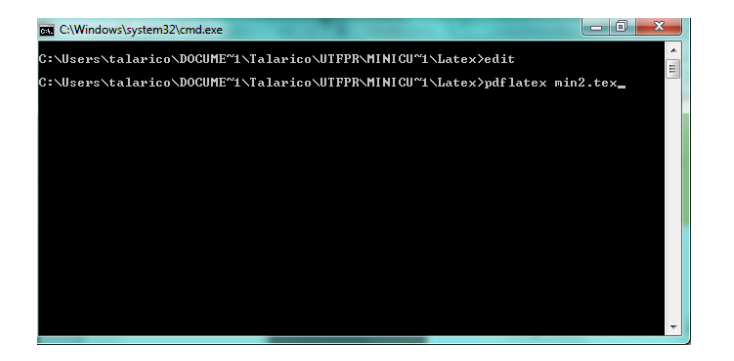

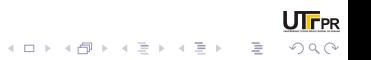

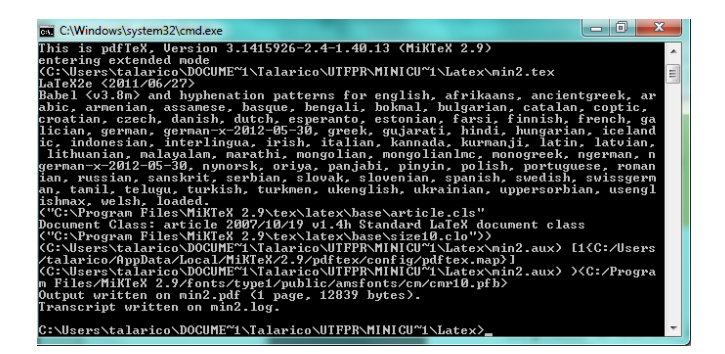

 $\mathbf{E} = \mathbf{A} \oplus \mathbf{B} + \mathbf{A} \oplus \mathbf{B} + \mathbf{A} \oplus \mathbf{B} + \mathbf{A} \oplus \mathbf{B} + \mathbf{A} \oplus \mathbf{A}$ 

 $\Omega$ 

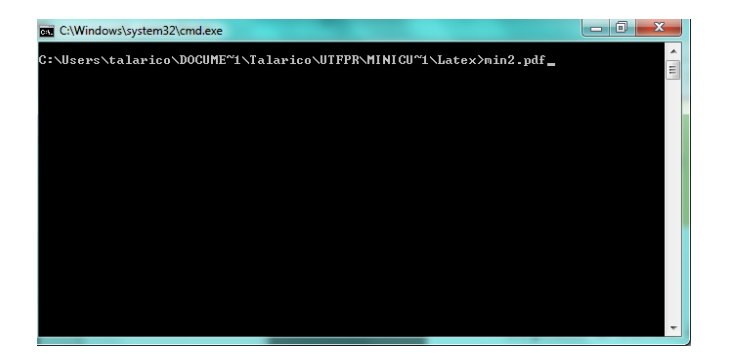

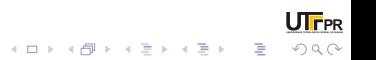

Pronto! Vocês escreveram o primeiro texto em LATFX!

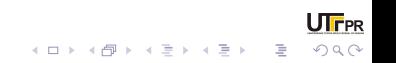

Aqui está um pouco de matemática formatada com o LATEX. Esta é uma equação em modo "display math", ou seja, colocada em evidência, em um parágrafo todo dela:

$$
\alpha x + \frac{\beta}{2} + \frac{\gamma}{3} x^3 = \int_0^x \left( \alpha + \beta \chi + \gamma \chi^2 \right)
$$

$$
V_{\text{int}} = V_{Skyrme} + V_{\text{coul.}}
$$

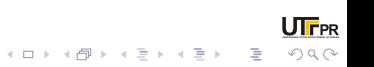

Também é possível colocar matemática no meio do texto de um parágrafo, por exemplo dizer que  $\alpha$  é uma letra grega que representa um parâmetro constante, ou que  $\beta\neq \gamma.$  Ou que temos uma função do tipo  $\mathsf{H}(\alpha,\alpha').$ 

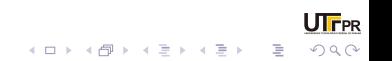

# O que podemos fazer com o LATFX?

# Podemos  $\mathsf{L}$ SCrever colorido e variando o tamanho das letras. ou ainda figuras...

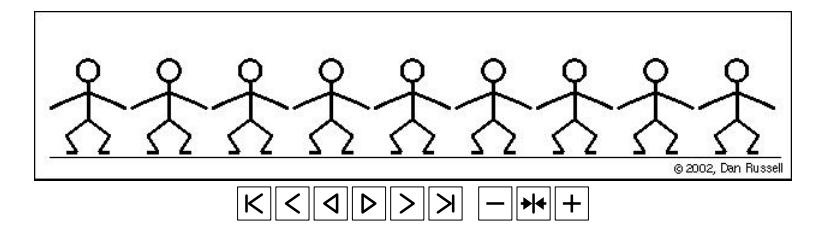

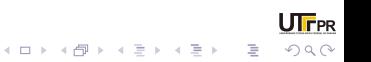

# Mas precisa ser tudo via linha de comando!?!?!?!?!?!

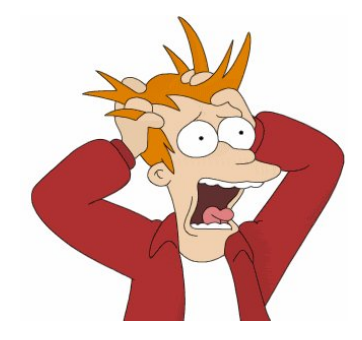

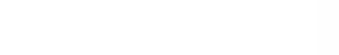

# Mas precisa ser tudo via linha de comando!?!?!?!?!?!

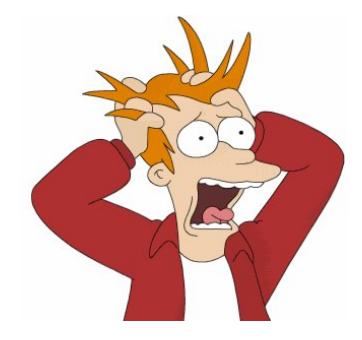

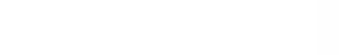

# Mas precisa ser TUDO via linha de comando!?!?!?!?!?!

# Precisa!

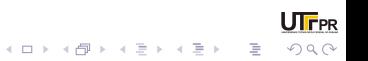

# Mas precisa ser tudo via linha de comando!?!?!?!?!?!

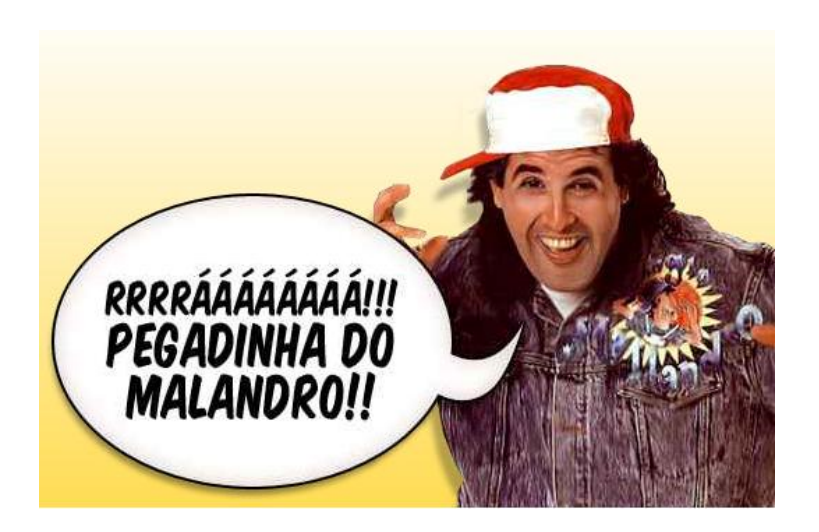

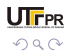

イロト イ押ト イヨト イヨト

## Mas precisa ser via linha de comando!?!?!?!?!?!

# Não precisa!

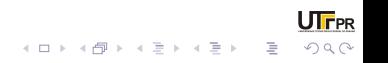

Para facilitar usamos editores de LATEX, por exemplo o TeXnicCenter, Kyle, etc... Vamos usar o TeXnicCenter.

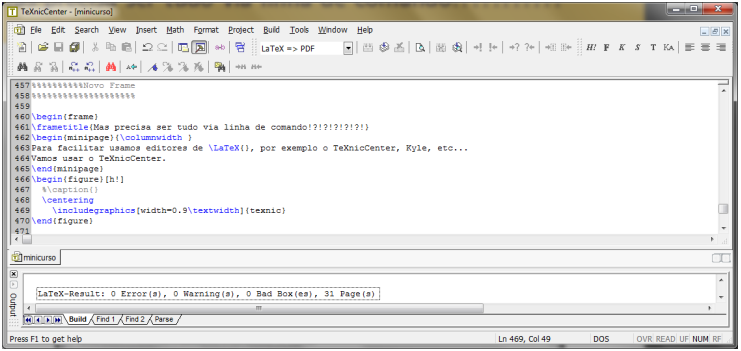

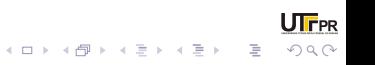

# Estrutura de um documento LATFX.

```
%%%---------------------------PREÂMBULO--------------------
\documentclass{article}
%%%------------------------------------------------------
%%%------------------------TEXTO-------------------------
\begin{document}
O simples e pequeno é belo.
\end{document}
%%%------------------------------------------------------
```
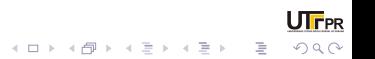

No preâmbulo fazemos as definições do documento: margens, estilo, tipo de letra, tamanho de letra, numeração de páginas e etc. Quando LATEXprocessa um arquivo de entrada, espera deste que siga uma determinada estrutura. Todo arquivo de entrada deve iniciar com o comando:

%%%----------------------------PREÂMBULO--------------------\documentclass{...} %%%------------------------------------------------------

Isso indica que tipo de documento é que se pretende criar. Após isso, incluem-se comandos que influirão no estilo do documento inteiro, ou podem-s carregar pacotes que anexarão novas propriedades ao sistema LATEX.

Todo arquivo de entrada deve iniciar com o comando:Isso indica que tipo de documento é que se pretende criar.

%%%---------------------------PREÂMBULO---------------------\documentclass[opções]{estilos} %%%------------------------------------------------------

No campos opções podemos definir o tipo de papel e o tamanho das letras, por exemplo. Seguem algumas alternativas para o campo opções, na próxima lâmina.

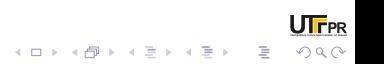

- Tipos de papel: a4paper, letterpaper, a5paper, b5paper, executivepaper, legalpaper;
- Tamanho de letra: 10pt, 11pt ou 12pt;
- Layout de página: landscape(paisagem), twocolumn(duas colunas), twoside (impressão dos dois lados do papel);
- titlepage: para que seja gerada uma página exclusiva para o título. Uma capa;

KELK KØLK ELK ELK ELK POLOK

## Estilos

Agora alguns estilos.

- article: artigos em jornais ciêntificos, pequenos relatórios;
- report: relatórios mais longos, teses;
- book: livros;
- letter: carta;

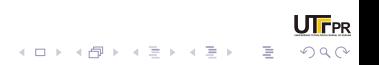

Vamos digitar exatamente o que está escrito e vamos compilar.

%%%---------------------------PREÂMBULO--------------------\documentclass{article} %%%------------------------------------------------------ %%%------------------------TEXTO------------------------- \begin{document} O simples e pequeno é belo. \end{document} %%%------------------------------------------------------

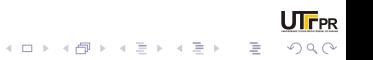
Deu problema né? Sumiu o é. Vamos tentar esse outro texto dessa maneira:

> O simples e pequeno \'e belo, e o Piau\'{i} tamb\'em. N\~ao importa se introduzir v\'arios espa\c{c}os ap\'os uma palavra. Com uma linha vazia inicia-se um novo par\'agrafo.

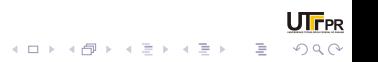

Melhorou!! Veja como ficou:

O simples e pequeno é belo, e o Piauí também. Não importa se introduzir vários espaços após uma palavra. Com uma linha vazia inicia-se um novo parágrafo.

Bastou escrever usando aqueles comandos. Fácil, né?

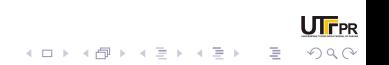

# Vamos Trabalhar

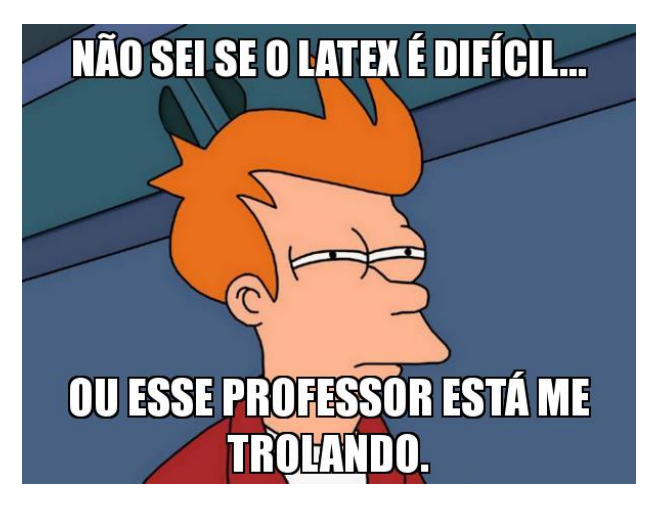

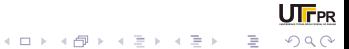

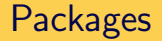

Como simplificamos isso? Tudo é feito através da inserção de pacotes (packages).

Essas novas propriedades são carregadas pela instrução:

%%%--------------------------PREÂMBULO--------------------\usepackage[opções]{pacote} %%%------------------------------------------------------

É aqui que todo o trabalho de configuração do documento é feito. Os pacotes aceitam opções também (na verdade alguns pacotes não funcionam se não for especificado uma opção.

Atenção, existem mais packages que se possa imaginar, cada necessidade pode exigir um package específico. Seguem alguns exemplos de pacotes (packages).

- inputenc: permite o uso de caracteres como o til e o cedilha, por exemplo;
- babel: A linguagem dos títulos;
- geometry: Usado para definir margens;
- amsfont, amssymb, amsmath: define o estilos de letras e símbolos para o ambiente matemático e as próprias fórmulas;

**KOD KAD KED KED E VOOR** 

- graphicx: Permite a inserção de gráficos e figuras.

Vamos testar o inputenc. Modifiquem o arquivo minimo.

```
\documentclass{article}
\usepackage{inputenc}
\begin{document}
   O simples e pequeno é belo, e o Piauí também.
   Não importa se introduzir vários espaços após uma palavra.
   Com uma linha vazia inicia-se um novo parágrafo.
\end{document}
```
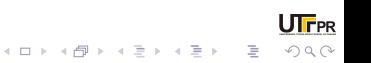

### Preâmbulo

N˜ao funcionou... Tentem isso

```
\documentclass{article}
\usepackage[latin1]{inputenc}
\begin{document}
   O simples e pequeno é belo, e o Piauí também.
   Não importa se introduzir vários espaços após uma palavra.
   Com uma linha vazia inicia-se um novo parágrafo.
\end{document}
```
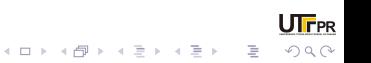

Vamos agora usar alguns pacotes:

```
%%%------------------------Pr^eambulo---------------------
\documentclass[12pt]{article}
\usepackage[latin1]{inputenc}
\usepackage{amsfonts, amsmath, amssymb}
\usepackage{graphicx}
\usepackage[usenames]{color}
%%%------------------------------------------------------
```
E trabalhar nos texto e equações.

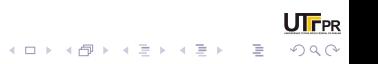

# Tamanho de letra

Vamos testar alguns comandos comuns em formatação de texto (somente o básico). Vamos començar por tamanho de letra:

- $\bullet$  {\tiny texto} produz: texto;
- {\scriptsize texto} produz: texto;
- {\footnotesize texto} produz: texto;
- {\small texto} produz: texto;
- {\normalsize texto} produz: texto;
- {\large texto} produz:  $texto;$
- {\Large texto} produz:  $texto$ ;
- {\LARGE texto} produz:  $texto$ ;
- $\bullet$  {\huge texto} produz:  $texto$ ;
- $\bullet$  {\Huge texto} produz:  $texto$ ;

**HF**pp

 $2Q$ 

 $\equiv$ 

 $\mathcal{A} \equiv \mathcal{F} \rightarrow \mathcal{A} \equiv \mathcal{F} \rightarrow \mathcal{A} \equiv \mathcal{F} \rightarrow \mathcal{A}$ 

A alteração (local) no tamanho da letra depende do tamanho de letra fixado no preâmbulo.

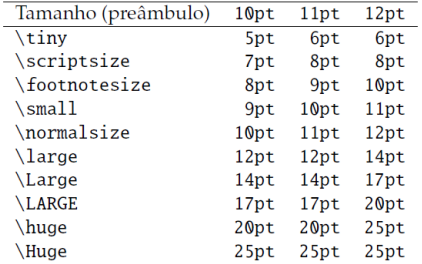

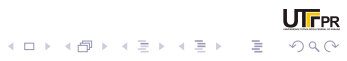

### Estilo de Texto.

Podemos formatar para que ele fique:

- · *itálico*: {\it texto} ou textit{texto}
- negrito: {\bf texto} ou textbf{texto}

UIFPR

KID KAR KE KE KE YA GA

· subscrito: \underline{texto}

Nativo no LATEX existem 3 fontes.

- Esta fonte  $\rm{amily}$  (Esta fonte);
- Esta fonte  $\sf{family}$  (Esta fonte);
- Esta fonte \ttfamily{Esta fonte}.

Outras fontes podem ser adicionadas via pacotes (packages).

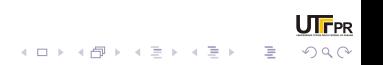

# Parágrafo

O parágrafo é feito simplesmente deixando uma linha em branco entre dois parágrafos. Também pode ser feito utilizando o comando \quad ou \qquad para um espaçamento um pouco maior. Se quiseremos definir nossos próprios espaços, usamos o comando

\hspace{XXcm}

Onde  $XX$  é o valor do espaço (em centímetros).

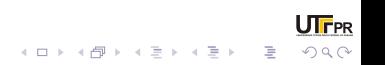

#### A mudança de linha pode ser feit a de várias formas:

- $\bullet$  Linha em branco entre duas linhas de texto:
- Duas barras no final da linha: \\; Nesse comando ainda podemos colocar o parâmetro de tamanho: \\[tamanho]. Aí colocamos, por exemplo, em centímetros o espacamento que queremos. Se quisermos um espaçamento menor que uma linha, basta colocar o parâmetro com sinal negativo. Por exemplo:  $\setminus$  [-0.2cm].
- Usando o comando \newline ao final da linha:
- Usando o comando \linebreak ao final da linha. A diferenca para o comando \newline é que aqui o parágrafo fica justificado.

 $\mathcal{A} \otimes \mathcal{B} \rightarrow \mathcal{A} \otimes \mathcal{B} \rightarrow \mathcal{A} \otimes \mathcal{B} \rightarrow \mathcal{A} \otimes \mathcal{B} \rightarrow \mathcal{B}$ 

 $\Rightarrow$  $QQQ$ 

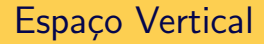

Para espaços maiores que um parágrafo podemos usar um comando o comando:

\vspace{XXcm}

Onde XX é o valor do espaço (em centímetros).

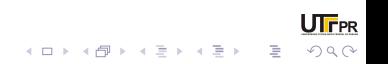

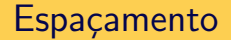

O espaçamento do texto pode ser definido através do comando \linespread{factor} colocado no preâmbulo do documento. Se quisermos alterar o espaçamento apenas localmente, usamos os comando

\setlength{\baselineskip}{X.X\baselineskip} <texto>\par

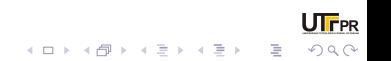

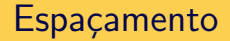

Exemplo:

{\setlength{\baselineskip}{2.5\baselineskip} Batatinha quando nasce espalha a rama pelo chão. menininha quando dorme põe a mão no coração. Sou pequenininha do tamanho de um botão, carrego papai no bolso e mamãe no coração O bolso furou e o papai caiu no chão. Mamãe que é mais querida ficou no coração. \par}

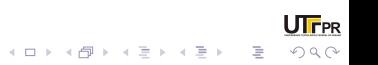

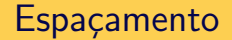

Como ficou:

Batatinha quando nasce espalha a rama pelo ch˜ao. menininha quando

dorme põe a mão no coração. Sou pequenininha do tamanho de um botão,

carrego papai no bolso e mamãe no coração O bolso furou e o papai caiu

no chão. Mamãe que é mais querida ficou no coração.

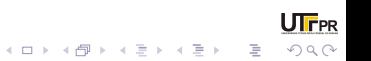

 $É$  necessário o uso do pacote color (que já estamos usando). Temos duas maneiras de usar:

- \textcolor{cor}{<texto>};
- {\color{cor}{<texto>}}.

Exemplos:

- Parabéns,  $\langle \text{ATFX} \rangle \text{Cyan}$ {Parabéns!};
- Frases aleatórias \textcolor{green}{Frases aleatórias};
- Dizem muito,  $-$  {\color{red}{Dizem muito,}};
- $-$  sobre o que se  $-$  \textcolor{cyan}{Parabéns!};
- pensa no momento.  $-\{\cdot\cdot\cdot\cdot\}$  [pensa no momento.].

 $QQQ$ 

Assim como na maioria dos editores de texto, podemos alinhar à esquerda, à direita, justificado ou centralizado. O padrão do LATEXÉ o justificado,os comando est˜ao abaixo

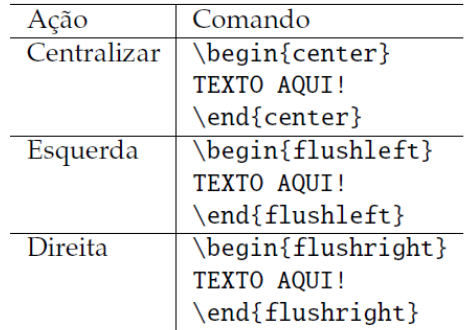

**JIFPR** 

Assim como na maioria dos editores de texto, podemos alinhar à esquerda, à direita, justificado ou centralizado. O padrão do LATEXÉ o justificado,os comando est˜ao abaixo

- \pagestyle{plain}: imprime o número da página no centro do rodapé.
- \pagestyle{headings}: imprime o nome do capítulo atual juntamente com o número da página no cabecalho.
- \pagestyle{empty}: não imprime o número das páginas.

Caso queira não exibir o número de uma página em especial, usa-se

\thispagestyle{opção}.

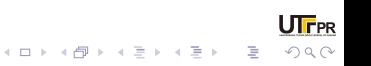

Agora vamos ver a verdadeira força do LATEX! As fórmulas matemáticas.

 $10^{23^{n+1}} \leftarrow$  Número grande não?

A partir de agora apresentaremos as linhas de comando.

```
\sqrt{}{10}^{(23)^{n + 1}} \leftarrow \textrm{Número grande não?}
\setminus]
```
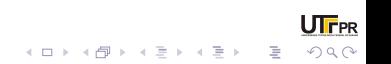

No endereço abaixo estão alguns manuais e uma lista com os Símbolos mais comuns em LATFX

 $http://goo.gI/f24AW5$ 

Vamos agora para o básico.

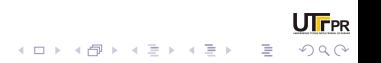

Fórmula junto ao texto, na mesma linha: Uma equação do primeiro grau é uma expressão da forma  $ax + b = 0$ .

Uma equação do primeiro grau é uma expressão da forma \$ax+b=0\$.

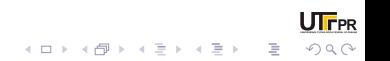

# O básico

#### [fragile] Fórmula centralizada, em uma nova linha: Uma equação do primeiro grau é uma expressão da forma

$$
ax+b=0
$$

Uma equação do primeiro grau é uma expressão da forma \$\$ax+b=0\$\$.

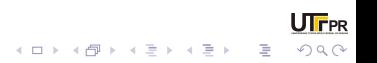

Fórmula numerada: Uma equação do primeiro grau é uma expressão da forma

$$
ax + b = 0 \tag{1}
$$

```
\begin{equation}
ax+b=0\end{equation}
```
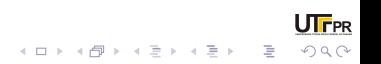

# Sequência de equações.

Se quisermos escrever uma sequência de equações, podemos usar o ambiente eqnarray.

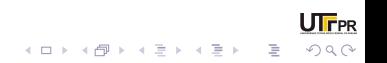

# Sequência de equações.

Se quisermos escrever uma sequência de equações, podemos usar o ambiente equarray. Se na equação  $3x + y = 2$  fizermos  $x = 1$ , teremos:

$$
3x + y = 2 \tag{2}
$$

$$
y = 2 - 3x \tag{3}
$$

$$
y = 2 - 3(1) \tag{4}
$$

$$
y = -1 \tag{5}
$$

Se na equação  $3x + y = 2$ \$ fizermos  $x=1$ \$, teremos: \begin{eqnarray}  $3x+y=2\lambda$  $y=2-3x\backslash\mathcal{E}$  $y=2-3.(1)\)$  $v=-1$ \end{eqnarray}

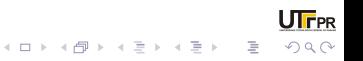

Cada linha ficou numerada. Muitas vezes não precisamos disso:

$$
3x + y = 2
$$
  
\n
$$
y = 2 - 3x
$$
  
\n
$$
y = 2 - 3(1)
$$
  
\n
$$
y = -1
$$
\n(7)

UIFPR

K ロ ▶ K @ ▶ K 할 ▶ K 할 ▶ .. 할 .. 990

\begin{eqnarray} 3x+y=2\\\nonumber  $y=2-3x\lambda$  $y=2-3$ . (1)\\\nonumber  $y=-1$ \end{eqnarray}

Se queremos tirar a numeração de todas as linhas da expressão, usamos um *asterisco* logo após a palavra egnarray:

$$
3x + y = 2
$$

$$
y = 2 - 3x
$$

$$
y = 2 - 3(1)
$$

$$
y = -1
$$

\begin{eqnarray\*}  $3x+y=2\1$  $y=2-3x\lambda$  $y=2-3.(1)\)$  $v=-1$ \end{eqnarray\*}

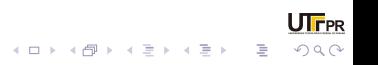

# Sequência de equações.

Podemos melhorar a disposição das equações dentro do ambiente equarray usando o símbolo  $\&$ 

$$
3x + y = 2
$$
  
\n
$$
y = 2 - 3x
$$
  
\n
$$
y = 2 - 3(1)
$$
  
\n
$$
y = -1
$$

\begin{eqnarray\*} 3x+y&=&2\\ y&=&2-3x\\ y&=&2-3.(1)\\ y&=&-1 \end{eqnarray\*}

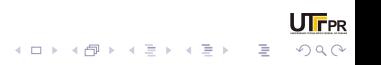

Há dois comandos para fração no LATEX:

- $\frac{a}{b}$  →  $\frac{a}{b}$
- $\theta \text{ for all } b$ b

"A professora começou a falar para seus alunos sobre frações. Iniciou perguntando com quantas laranjas cada aluno da turma de 10 crianças ficaria se ela divisse as 30 laranjas que tinha igualmente entre eles, isto é, ela desejava efetuar a divisão  $\frac{30}{10}$ . Os alunos pareciam entender, pois responderam que cada um ficaria com 3 laranjas."

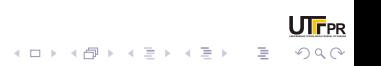

# Índices, Expoentes e Raízes

- $\bullet$  \$x\_{jk}\$  $\rightarrow$   $x_{ik}$
- $\bullet$  \$x^{n1}\$  $\rightarrow$  x<sup>nl</sup>
- $\bullet$  \$\sqrt[n]{x}\$  $\rightarrow \sqrt[n]{x}$

Trabalhem variações disso.

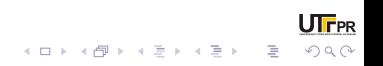

Assim como as frações, binômios possuem dois comandos:

$$
\blacksquare \$\binom{\text{a}}{\text{b}}\$ \to \binom{\text{a}}{\text{b}}
$$

$$
\blacksquare \$\text{dbinom{a}{b}}\$ \rightarrow \binom{a}{b}
$$

Trabalhem variações disso.

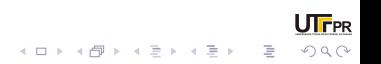

# Conjunto Numérico

Símbolos para os conjuntos de números.

- $\blacksquare$  \$\mathbb{N}\$  $\rightarrow \mathbb{N}$
- $\blacksquare$  \$\mathbb{Z}\$  $\rightarrow \mathbb{Z}$
- $\bullet$  \$\mathbb{Q}\$  $\rightarrow$  Q
- $\blacksquare$  \$\mathbb{R}\$  $\rightarrow \mathbb{R}$
- $\blacksquare$  \$\mathbb{C}\$  $\rightarrow \mathbb{C}$

Outros tipos de fontes ainda podem ser usadas:

- $\Box$  \$\mathcal{ABCDEF}\$  $\rightarrow$  ABCDEF
- $\blacksquare$  \$\mathfrak{ABC123abc}\$  $\rightarrow$  2023C123abc

**IF**pp

 $QQQ$ 

 $\mathbf{E} = \mathbf{A} \oplus \mathbf{B} + \mathbf{A} \oplus \mathbf{B} + \mathbf{A} \oplus \mathbf{B} + \mathbf{A} \oplus \mathbf{B} + \mathbf{A} \oplus \mathbf{A}$ 

Parênteses e colchetes se faz de maneira simples, as chaves um comando próprio.

 $$(2x^2-3x-1)^2=1\$ \rightarrow (2x^2-3x-1)^2=1$ 

■ \$[2x^2-x-7]^5=2x\$ 
$$
\rightarrow
$$
  $[2x^2 - x - 7]^5 = 2x$ 

 $\{\2x^2 - 3x - 1\}^2 = 1\$   $\rightarrow \{2x^2 - 3x - 1\}^2 = 1$ 

Usados dessa maneira parênteses, colchetes e chaves têm tamanho fixo...  $\(\dagger)^{2})^2=\dagger^1_{4}$ \$ →  $(\frac{1}{2})^2$  $\frac{1}{2}$ )<sup>2</sup> =  $\frac{1}{4}$ 4

:<br>- ∈ (∈ ג ב ג ב ב ג ב ב) ( ב ג ב ב)
$$
\{\dfrac{1}{2}\}^2 = \dfrac{1}{4}\$\rightarrow (\frac{1}{2})^2 = \frac{1}{4} \text{ como resolver isso?}
$$
\n
$$
\{\left(\dfrac{1}{2}\right)\right\}^2 = \dfrac{1}{4}\$\rightarrow (\frac{1}{2})^2 = \frac{1}{4}
$$
\nAnalogamente, usamos \left[ e \right para os colchetes e \left\{\e \right\} para as chaves.

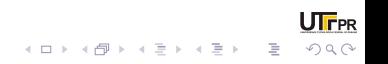

Para o módulo de um número rel ou complexo; ou para a norma de um vetor; podemos usar simplesmente o teclado do computador:

**JIFPR** 

KELK KØLK ELK ELK ELK POLOK

- $\bullet$  \$|x|\$  $\rightarrow$  |x|
- $\blacksquare$  \$||\vec{v}||\$  $\rightarrow$ || $\vec{v}$ ||

Ou os seguintes comandos

- $\vert x \rangle + \vert x \vert \rightarrow |x|$
- \$\Vert\vec{v}\Vert\$  $\rightarrow$   $\|\vec{v}\|$

O problema é que assim como o parênteses, colchetes e chaves, elas têm tamanho fixo. Para corrigir esse problema faz-se o mesmo que antes:

**JIFPR** 

$$
\left.\texttt{\%left}\left(\texttt{1}_{x}\right)\right|\
$$

$$
\left.\texttt{\text{diff}}\right\}
$$

Os símbolos > ("maior que"), < ("menor que") e = ("igual a") podem ser usados diretamente do teclado. Iá os simbolos  $\leq$  ("menor do que ou igual"),  $\geq$  ("maior do que ou igual") e  $\neq$  ("diferente de") necessitam de comandos especiais:

> $\leq$   $\leftarrow$  \$\lea\$  $\geq$   $\leftarrow$  \$\geq\$  $\neq$   $\leftarrow$  \$\neq\$

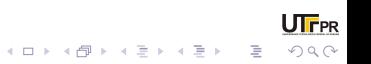

## Logaritmo e Exponencial

Exponencial:

Logaritmo:

 $e^x \leftarrow \texttt{se}^x \texttt{s}$  $exp(x) \leftarrow$  \$\exp(x) \$  $\log_a b \leftarrow \frac{\log_a b}{s}$ 

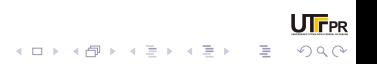

## Funções Trigonométricas

Mesmo usando o pacote babel as fórmulas trigonométricas estão na notação inglesa, isto é:

$$
sen(x) \longrightarrow sin(x)
$$

$$
cos(x) \longrightarrow cos(x)
$$

$$
tg(x) \longrightarrow tan(x)
$$

$$
cotg(x) \longrightarrow cot(x)
$$

$$
sec(x) \longrightarrow sec(x)
$$

$$
cosec(x) \longrightarrow csc(x)
$$

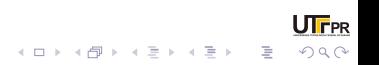

Podemos corrigir isso usando "novos comandos". No pré-âmbulo do documento, colocamos o seguinte comando:

## \newcommand{\sen}{{\rm sen}}

O primeiro par de colchetes diz o comando que estamos definindo. O segundo par de colchetes contém a função realizada pelo comando. No caso acima, estamos definindo o comando \$\sen\$. Ele produzirá

sen

Ou ainda

## \sen  $(x) \rightarrow$ sen $(x)$

De maneira análoga definimos as demais funções trigonométricas com a notação portuguesa.

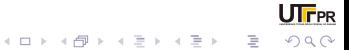

Com isso encerramos o curso. Mas isso não significa que não tenhamos muito o que aprender. Vamos usar esse tempo restante para treinar.

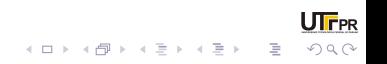